Программный продукт "ПАРУС – Бюджет 8"

# Введение в Систему

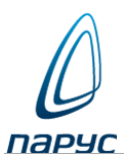

Москва 2024

Без предварительного получения письменного разрешения ООО "ПАРУС" этот документ (или его часть) не может быть подвергнут копированию, фотокопированию, репродуцированию, переводу или переносу на любые носители. Информация, содержащаяся в этом документе, может быть изменена без специального уведомления, что не является нарушением обязательств по отношению к пользователю со стороны ООО "ПАРУС". Содержание данного документа может частично не соответствовать установленной у пользователя версии Программного продукта – в связи с его постоянным развитием. Для получения более точной информации используйте электронную справочную систему.

# Оглавление

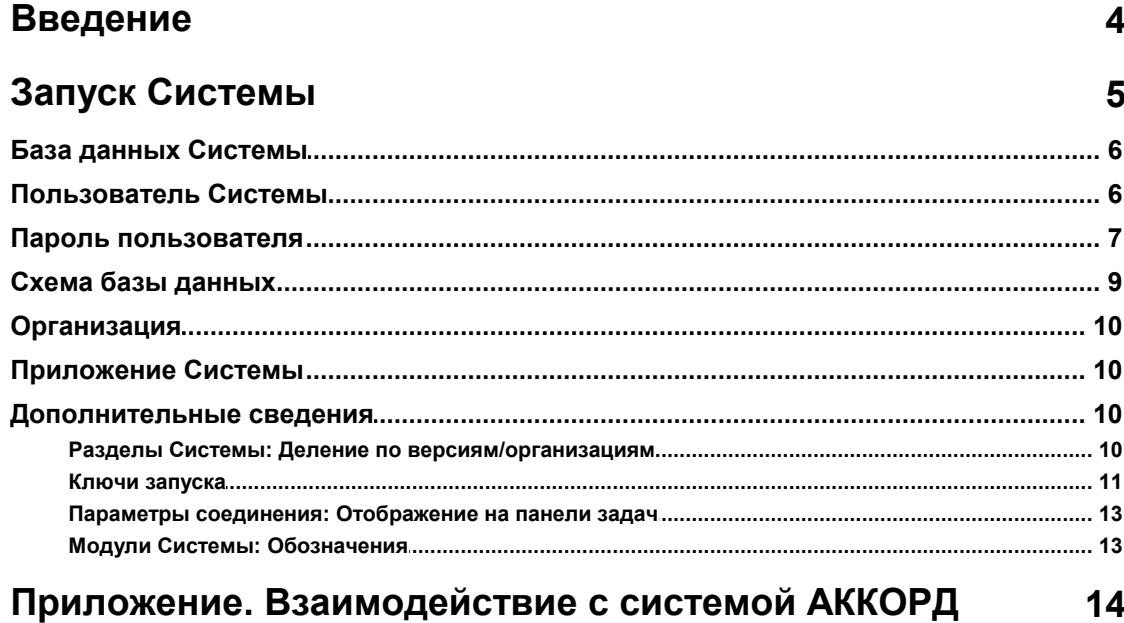

 $\overline{3}$ 

### **Введение**

Работа Программного продукта "ПАРУС - Бюджет 8" (далее, **Системы**) обеспечивается комплексом аппаратных и программных средств, которые должны удовлетворять техническим требованиям, изложенным в документе:

#### **СИС\_Аппаратно-программные\_требования.pdf**

Установка Системы проводится в соответствии с документом:

#### **СИС\_Установка\_Системы.pdf**

Система организована как совокупность ряда модулей (приложений). Для каждого модуля Системы имеется:

- свое собственное *Руководство пользователя (администратора)*,
- а также *электронная справочная система (Справка)*, которая:
	- вызывается, например, по F1 при запущенном модуле;
	- содержит, как правило, значительно больше информации, чем соответствующее Руководство пользователя.

Об общесистемных (служебных) средствах см. электронный документ:

#### **СИС\_Системные\_средства.chm**

который используется также в качестве Справки модуля "Администратор" (вызывается, например, по F1 при запущенном модуле "Администратор").

Обратите внимание на электронный документ:

#### **\_Новости.chm**,

который содержит информацию:

- о новых функциональных возможностях Системы,
- об исправленных ошибках,
- а также различные информационные (методические и т.п.) сообщения.

Эти же Новости могут быть вызваны по позиции "Новости" меню "Справка" главного окна модуля Системы.

## **Запуск Системы**

Запуск *приложения* (называемого также *модулем*) Системы – т.е. вход в Систему (запуск Системы) – проводится обычными для приложений Microsoft Windows способами:

#### Исполняемый файл: **p8application.exe**.

При этом выводится **окно "Начать сеанс"** для указания *параметров (настроек) соединения* с базой данных Системы:

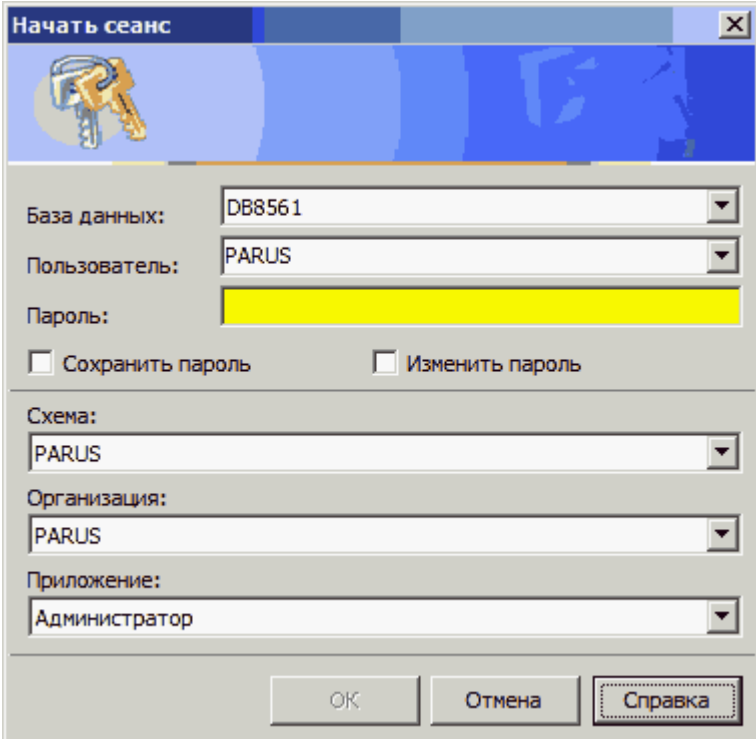

- $\bullet$  База данных. Укажите э*кземпляр* <u>[базы данных](#page--1-0)</u>| 6 े, с данными которой ...
- **Пользователь.** Укажите **пользователя** в , под именем которого ...
- **Пароль.** Введите <u>[пароль пользователя](#page--1-0)</u> <sup>7</sup>.
	- **Сохранить пароль.** Установите/снимите признак сохранения пароля.
	- **Изменить пароль.** Установите/снимите признак изменения пароля.
- **Схема.** Укажите [схему](#page--1-0) базы данных, с данными которой **...** 9
- **Организация.** Укажите <u>организацию</u> 10 д. с данными которой …
- **Приложение.** Укажите <u>приложение</u> <sup>10</sup> Системы, с которым ...
- **...** Вы собираетесь работать.

Нажмите ОК.

#### **См. также**

- <u>[Ключи запуска](#page--1-5)</u> 11
- [Параметры соединения: Отображение](#page--1-6) 13)

## **База данных Системы**

Вся информация, вводимая в Систему (регистрируемая в Системе), попадает в ее базу данных (БД). Поддерживается возможность работы с одним из нескольких *экземпляров* БД Системы.

Примеры экземпляров БД:

- Рабочий.
- Для обучения.

Данные экземпляров БД хранятся и используются независимо друг от друга.

- Создание нескольких экземпляров БД проводится администратором при установке Системы.
- Выбор определенного экземпляра БД проводится пользователем при запуске приложения Системы.

#### **См. также**

• <u>[Ключ запуска /b](#page--1-5)</u> | 11 ]

### **Пользователь Системы**

Система может быть запущена только зарегистрированным пользователем.

Регистрация пользователя проводится в БД Oracle и в модуле "Администратор".

При регистрации пользователь получает определенные права доступа к ресурсам Системы: приложениям, <u>[организациям](#page--1-2)</u> 10 дразделам, действиям в разделах и т.п. Права доступа назначаются в модуле "Администратор" Системы.

Максимальное количество одновременных сеансов пользователя задается в разделе "Пользователи" модуле Администратор.

Поддерживается возможность отслеживания начала/завершения сеансов работы пользователя в Журнале регистрации начала/завершения сеанса модуля "Администратор".

**Внимание!** При необходимости пользователь может открыть сеанс под именем другого пользователя. Настоятельно не рекомендуем открывать одновременно два сеанса под именем одного пользователя, это может иметь негативные последствия:

- При одновременном формировании из разных сеансов (одного пользователя) одного пользовательского отчета, или даже разных отчетов, но пользующихся общей временной таблицей, отчетные данные могут оказаться искаженными.
- Многие настройки и параметры модуля Системы привязаны к именам пользователей. Если пользователь изменяет настройки или параметры, то это может сказаться на работе другого пользователя.
- Все действия, выполняемые каждым пользователем, Система может протоколировать в Журнале регистрации бизнес-процессов. При одновременном протекании нескольких сеансов одного пользователя возможны затруднения при определении, к какому сеансу относится запись журнала. Возможно, потребуется проанализировать и другие данные журнала (например, сетевой идентификатор рабочего места).

#### **См. также**

• <u>[Ключи запуска: /u, /l](#page--1-5)</u> | 11 ]

### **Пароль пользователя**

#### **Исходный пароль**

Задается при регистрации пользователя в БД ORACLE.

#### **Сохранение пароля**

#### **Только для Microsoft Windows 2000 и выше.**

 Признак **Сохранить пароль** окна "Начать сеанс" устанавливается, если необходимо запомнить пароль для последующего автоматического (без запроса "Начать сеанс") входа в Систему. Для снятия этого признака используйте позицию "Начать сеанс" меню "Файл" главного окна приложения Системы.

**См. также**

● <u>[Ключи](#page--1-5)</u> 11 1 /s- и /p-

#### **Самостоятельная смена пароля пользователем**

При регистрации пользователя в Системе можно указать, разрешена ли пользователю возможность самостоятельной смены пароля (см. раздел "Пользователи" модуля "Администратор").

Если смена разрешена, тогда при запуске сеанса пользователь может установить признак **Изменить пароль** в окне "Начать сеанс"

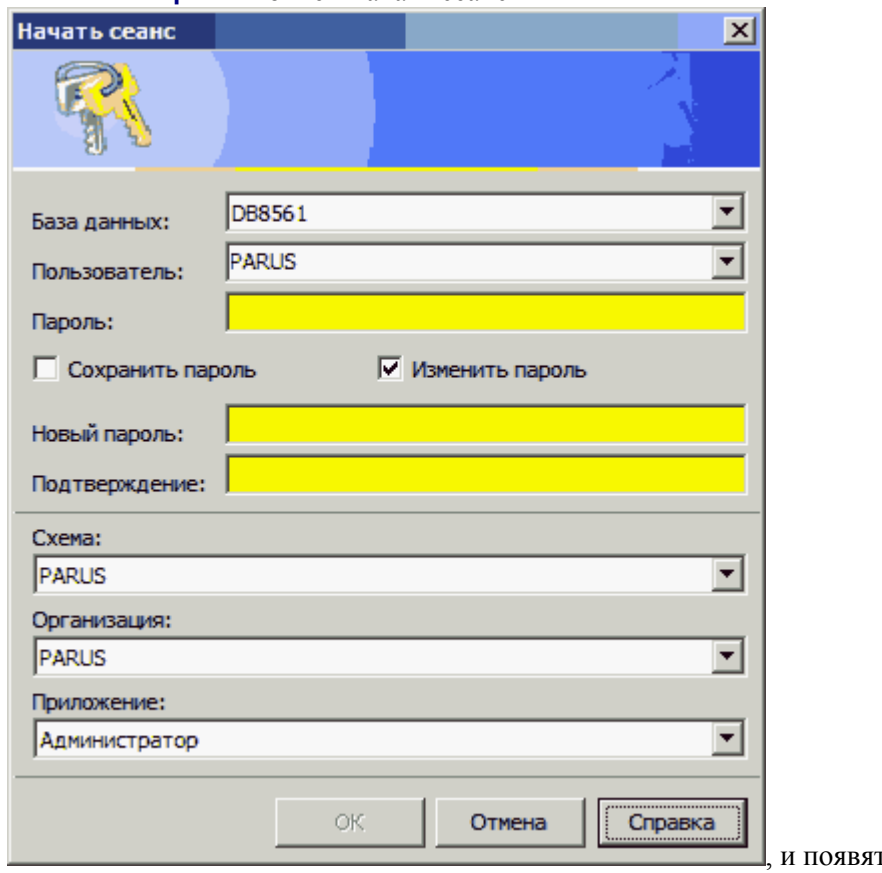

гся дополнительные

поля:

- **Новый пароль.** Введите текст нового пароля.
- **Подтверждение.** Введите текст нового пароля повторно.

#### **Принудительная смена пароля пользователем**

Поддерживается возможность настройки периодической принудительной смены пароля пользователем (например, один раз в месяц).

Если такая настройка установлена, то пользователь сможет менять пароль независимо от запрета, установленного в разделе "Пользователи" (см. [Самостоятельная смена пароля](#page--1-8) [пользователем](#page--1-8) (7).

Для задания периодической принудительной смены пароля Администратор связывает этого пользователя с профилем, имеющим параметры:

- **PASSWORD\_LIFE\_TIME** время действия пароля,
- **PASSWORD\_GRACE\_TIME** время напоминания о смене пароля.

Информацию о профиле пользователя можно получать из представления **USER\_PASSWORD\_LIMITS**, а так же **USER\_USERS (EXPIRY\_DATE)**.

Если наступило *время напоминания о смене пароля*, тогда при входе в Систему выводится сообщение об окончании действия текущего пароля через N дней – с предложением сменить текущий пароль:

- При отказе от изменения пароля Система работает дальше.
- В противном случае открывается окно "Начать сеанс", где можно сменить существующий пароль.

Если *срок действия пароля закончился*, то Система заставляет пользователя ввести новый пароль принудительно, и только после этого возможно продолжение работы с ней.

#### **Проверка сложности пароля**

Поддерживается проверка сложности пароля. Для этого средствами ORACLE для профиля пользователя указывается разрабатываемая пользователем функция проверки паролей, которая может проверять, например, следующие факторы сложности пароля:

- минимально допустимое количество символов пароля;
- наличие определенных символов;
- несовпадение с именем пользователя.

При вводе пароля, который не удовлетворяет какому-либо из установленных критериев, вход в Систему блокируется и выдается соответствующее сообщение.

#### **Обработка ошибки верификации пароля в ORACLE**

При ошибочном вводе пароля соответствующие сообщения Системы отображается на русском языке и состоят из двух частей:

- первая текст *Ошибка верификации пароля*;
- вторая текст, поясняющий ошибку, например:
	- *Длина пароля меньше 6 символов.*
	- *В пароле допустимы только буквенно-цифровые символы.*

Подобная обработка ошибок производится, если создана и загружена соответствующая процедура ORACLE, которая (с использованием профилей) назначается тем или иным рабочим местам. Пояснения ошибок формируются Администратором ORACLE в этой процедуре.

До появления этой возможности при ошибочном вводе пароля сообщения отображались на английском языке без пояснения ошибки.

#### **См. также**

• <u>[Ключи запуска: /s-, /p-, /l](#page--1-5)</u> 11<sup>9</sup>

### Схема базы данных

#### Начиная с верс. 8.5.6.1.

Для поддержки возможности использования Схем базы данных (БД) Системы предназначено поле "Схема" (окна "Начать сеанс"), которое заполняется выбором из предлагаемого списка.

- Предлагаемый список Схем свой собственный для каждой БД, указанной в поле "База данных".
	- При "первом" соединении с БД этот список пуст. Оставьте его пустым и нажмите ОК, тогда для вновь появившегося окна "Начать сеанс" этот список будет сформирован.
	- Для обновления этого списка очистите поле "Схема" (выбором этого поля и нажатием Ctrl+Delete) и нажмите ОК, тогда для вновь появившегося окна "Начать сеанс" этот список будет обновлен.
- Список Организаций и список Приложений (предлагаемые для заполнения в одноименных полях) - свои собственные для каждой Схемы.

Выбрав определенную Схему, пользователь получает возможность работать с отдельным, связанным со Схемой, "экземпляром" Системы (с отдельной установкой Системы).

Примечание. Это могут быть Системы разных версий, но только начиная с версии 8.5.6.1; например. Система версии 8.5.6.1 и Система какой-либо из последующих версий.

Данные одной схемы формируются и используются совершенно независимо от данных другой схемы (той же БД).

В частности, в разделе "Пользователи" при указании одного и того же пользователя ORACLE (в поле "Имя") набор значений других полей могут быть различны для разных Схем

Имеется возможность задания Схемы при помощи ключа запуска Системы. Для этого в параметре командной строки /**bБазаДанных** надо добавить указание Схемы через символ \$, например: /bDB8561\$PARUS

#### Создание новой базы данных ПАРУС

Пусть в БД ORACLE Схемы отсутствуют. Тогда для создания Схемы:

1. Зарегистрируйте в БД ORACLE пользователя и присвойте ему привилегии, необходимые для создания БД ПАРУС.

2. Запустите Систему под именем этого пользователя. В окне "Начать сеанс" поле "Схема" будет пусто. Нажмите ОК.

3. Появится запрос: "Выполнить создание базы данных в схеме <Имя пользователя>?":

• Да - тогда запустится алгоритм создания новой базы данных.

Пусть в БД ORACLE уже имеются Схемы. Тогда для создания новой Схемы:

1. Зарегистрируйте в БД ORACLE нового пользователя и присвойте ему привилегии, необходимые для создания БЛ ПАРУС.

2. Запустите Систему под именем этого пользователя. В окне "Начать сеанс" очистите поле "Схема" и нажмите ОК.

3. Появится запрос: "Выполнить создание базы данных в схеме <Имя пользователя>?":

• Нет - тогда просто выполнится обновление списка Схем.

q

• Да - тогда запустится алгоритм создания новой базы данных.

### Организация

Система поддерживает возможность использования одного экземпляра своей БД в для регистрации, хранения и использования данных сразу нескольких различных организаций. Полробнее>>>  $\boxed{10}$ 

См. также

• <u>Ключ запуска:</u> /с $\boxed{11}$ 

### Приложение Системы

Список доступных приложений Системы (предлагаемый для указания в поле "Приложение" окна "Начать сеанс") определяется тем, с какой лицензией и какой БД работает пользователь.

При смене лицензии и БД рекомендуется обновить этот список:

1. Выберите поле "Приложение" окна "Начать сеанс" и нажмите Ctrl+Delete для очистки этого поля.

2. Заполните другие поля окна "Начать сеанс".

3. Нажмите ОК.

Тогда Система обновит список доступных модулей.

Если лицензия отсутствует или срок действия лицензии пользователя истек, то при запуске Системы выводится сообщение, например: Лицензионный файл отсутствует или поврежден. В этом случае необходимо обратиться к администратору Системы.

См. также

•  $K$ люч запуска: /a

### Дополнительные сведения

### Разделы Системы: Деление по версиям/организациям

Система поддерживает возможность использования одного экземпляра своей БД для регистрации, хранения и использования данных сразу нескольких различных организаций при помощи деления разделов Системы по организациям/версиям.

• Учетные регистры (разделы с данными, которые, как правило, относятся к определенной дате и характеризуются суммовыми показателями, - например, раздел "Хозяйственные операции" модуля "Бухгалтерский учет") обычно делятся по организациям.

Пользователь, указавший при запуске приложения Системы Организацию А (пользователь Организации А), увидит в таком разделе только данные, зарегистрированные пользователями этой же организации. Никакие действия пользователей Организации А не коснутся данных, зарегистрированных в этом же разделе пользователями Организации Б.

• Как правило, для разделов с нормативно-справочной информацией - словарей предусмотрена возможность деления по версиям (например, для словаря "Номенклатор"

модуля "Бухгалтерия"). Определенная версия создается сразу для всей совокупности таких словарей (другими словами, в каждой версии "присутствует" полный комплект словарей). Можно завести несколько таких версий, но каждой организации может быть назначена только одна версия. Напротив, ситуация, когда две и более организаций используют одну и ту же версию, – возможна.

Пользователь *Организации А* получает доступ только к той версии (например, *Версии 1*) словаря, которая назначена *Организации А*; других версий этого же словаря он не увидит. Если *Организации Б* также назначена *Версия 1* словаря, то ее пользователь увидит в словаре те же записи, что и пользователь *Организации А*.

Таким образом:

 Если нескольким организациям назначена одна версия словарей, то данные таких словарей доступны всем этим организациями (пользователями этих организаций).

Для "объемных" словарей, используемых различными организациями, наличие общей версии существенно уменьшает:

- время на сопровождение: значительно проще вести один словарь на 10 000 позиций, чем два или три таких же;
- количество ошибок, например, при необходимости вести одинаковую нормативно-справочную информацию для нескольких организаций.
- Если одной организации назначена одна версия словарей, а второй организации другая версия словарей, тогда данные общей совокупности словарей для каждой из организаций накапливаются и используются этими организациями раздельно.

Примечания.

- О возможности деления разделов (словарей) Системы по организациям/версиям см. в разделе "Разделы системы" модуля "Администратор".
- Регистрация организаций и версий, а также назначение версий организациям и назначение организаций пользователям проводится в модуле "Администратор", а также в модуле "Мастер настроек".
- Указание организации, с данными которой собирается работать пользователь, проводится при запуске модуля Системы.

### *Ключи запуска*

При запуске приложения Системы можно воспользоваться дополнительными возможностями при помощи ключей (параметров) запуска:

- **/[aОбозначениеМодуляСистемы](#page--1-7)** 13
- **/bБазаДанных[\\$Схема](#page--1-0)** 9
- **/cОрганизация**
- **/uПользователь**

Для автоматического заполнения соответствующих полей в окне "Начать сеанс".

#### **/m**

Для автоматического запуска Монитора SQL-запросов.

#### **/o**

Для включения проверки доступности для Системы приложений Microsoft Excel, Microsoft Word, Crystal Reports и объектов некоторых библиотек.

#### $12$ Запуск Системы

Воспользовавшись этим ключом, можно предварительно (до запуска собственно Системы) проверить, в полном ли объеме установлены необходимые компоненты. Это поможет избежать ситуации, когда невозможность, например, формирования отчета, обнаруживается уже в процессе работы с Системой.

### $\bullet$  /r

Для отключения возможности формирования отчетов на базе Crystal Reports.

В некоторых случаях, когда одновременно используются модули Системы, каждый из которых совместим со своей версией платформы Novell, возможно некорректное формирование и печать отчетов Crystal Reports. В подобных случаях рекомендуется производить запуск модулей без возможности печати подобных отчетов. Достоинством этого способа является значительная экономия аппаратных ресурсов и бесконфликтное взаимодействие модулей Системы с различными версиями платформы Novell.

#### $\bullet$  /h

Для принудительного включения режима HighColor.

Параметр может быть использован, когда Microsoft Windows настроен на невысокое цветовое разрешение (например, 256 цветов), если необходимо изменять цвет отдельных элементов Системы, например, цвет текущей позиции списка записей.

Примечание. При запуске без параметра /h при отображении элементов Системы (в случае настройки Microsoft Windows на 256 цветов) используется жесткая схема отображения, и Вы не сможете изменять пвет отлельных элементов окон Системы.

#### $\bullet$  /s-

Для поддержки конфиденциальности информации, вводимой пользователем в окне "Начать сеанс"

Это признак "Недоступно сохранение/считывание настроек соединения  $\boxed{\overline{s}}$ ". При запуске приложения Системы с этим ключом все поля окна "Начать сеанс" не заполнены, а признак "Сохранить пароль" недоступен.

Если для пользователя в разделе "Пользователи" модуля "Администратор" не установлен режим "Доступно сохранение/считывание параметров соединения", то при запуске молуля Системы использование этого ключа обязательно. Если режим установлен, то запуск модуля можно осуществлять как с ключом, так и без.

#### $\bullet$  /p-

Для поддержки конфиденциальности информации, вводимой пользователем в окне "Начать сеанс".

Это признак "Недоступно сохранение/считывание пароля". При запуске приложения Системы с этим ключом признак "Сохранить пароль" недоступен.

Если для пользователя в разделе "Пользователи" модуля "Администратор" не установлен режим "Доступно сохранение/считывание пароля", то при запуске модуля Системы использование этого ключа обязательно. Если режим установлен, то запуск модуля можно осуществлять как с ключом, так и без.

Примечание. Если используется ключ /s-, то использование или не использование ключа /р- не имеет значения.

#### $\bullet$  /I

При использовании ключа имя пользователя и пароль не запрашиваются. Аутентификация производится на сервере средствами операционной системы.

#### $\bullet$  /t

При использовании ключа для всех стандартных классов игнорируется способ отображения Пользовательский - классы показываются в Стандартном виде (см. модуль "Конструктор отраслевых расширений", раздел "Классы", список "Классы", поля "Готов к способу отображения "Конструктор" в WIN-клиенте" и "Готов к способу отображения "Конструктор" в WEB-клиенте").

#### Примечание:

Для управления способом отображения классов вместо использования ключа запуска /t рекомендуется соответствующим образом настроить приложение.

#### Пример записи ключей: p8Application.exe /aAccount /bDEMO\$PARUS /cCOMPANY /ulvanov /m

Строку запуска с ключами можно задать в поле "Объект" вкладки "Ярлык" окна "Свойства", вызываемого по действию "Свойства" для ярлыка (запуска модуля Системы), расположенного на рабочем столе Microsoft Windows.

### Параметры соединения: Отображение на панели задач

В Системе реализована пользовательская глобальная настройка UseAppNameExtentions -"Отображать параметры соединения в панели задач":

- $Ia$ : Тогла на панели залач рабочего стола Microsoft Windows наряду с именем модуля Системы приводятся значения параметров соединения: [БазаДанных; Организация].
- Нет (по умолчанию).

### Модули Системы: Обозначения

Обозначения модулей приведены:

• в модуле "Администратор", в разделе "Управление лицензиями", в списке "Спецификация", в поле "Код приложения".

Обозначения модулей используются:

- при "быстрой" установке Системы (см. Руководство администратора "Установка Системы");
- с ключом  $\left| \cdot \right|$  /а запуска Системы.

# **Приложение. Взаимодействие с системой АККОРД**

**Система АККОРД** – это программно-аппаратный комплекс средств защиты информации от несанкционированного доступа "АККОРД-NT/2000" (версия 2.0), разработанный *Особым конструкторским бюро Систем автоматизированного проектирования* и предназначенный для организации защиты информации в системах и средствах информатизации на базе ПЭВМ (РС). Подробное описание по установке и настройке системы АККОРД, а также нормативные требования по защите информации, общие принципы и правила организации работы с системой АККОРД по обеспечению конфиденциальности информации, основные защитные функции комплекса, его возможности, особенности установки и применения приведены в документах, поставляемых вместе с этой системой. Здесь описаны только особенности запуска и работы Системы, взаимодействующей с установленной на ПЭВМ системой АККОРД.

Если на компьютере пользователя установлена система АККОРД, то перед установкой и эксплуатацией комплекса "Аккорд-NT/2000" необходимо внимательно ознакомиться с комплектом эксплуатационной документации на этот комплекс, а также принять необходимые организационные меры защиты, указанные в документации на этот комплекс. В этом случае допуск пользователя (предусмотрена регистрация до 126 пользователей на компьютере) к работе с компьютером происходит только после идентификации пользователей с помощью так называемого *ключа "Touch Memory"* (персонального TM-идентификатора DS 1992-1996 с объемом памяти до 64 Кбит) и ввода с клавиатуры пользовательского пароля аутентификации длиной до 12 символов.

После этого происходит запуск компьютера и его операционной системы. После запуска Системы в окне "Начать сеанс" поле "Пользователь" является недоступным для ввода информации с клавиатуры (в отличие от случая работы без системы АККОРД). В этом случае для ввода идентификатора пользователя (логина) необходимо опять воспользоваться ключом "Touch Memory". Подробная информация о записи идентификатора пользователя в память ключа "Touch Memory" приводится в документации на систему АККОРД.

Дальнейшая работа с Системой не отличается от случая работы без использования системы АККОРД.